IBM SPSS Statistics Версия 22

*Конфигурирование ПО с технологией для людей с ограниченными возможностями*

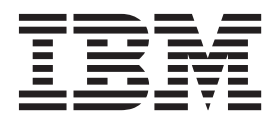

# **Содержание**

**[Программное обеспечение с](#page-4-0) [технологией для людей с](#page-4-0) [ограниченными возможностями . . . 1](#page-4-0)** [Программное обеспечение для Windows](#page-4-0) . . . . . [1](#page-4-0)

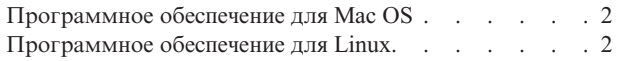

**iv** IBM SPSS Statistics Версия 22: Конфигурирование ПО с технологией для людей с ограниченными возможностями

# <span id="page-4-0"></span>Программное обеспечение с технологией для людей с ограниченными возможностями

Программа IBM® SPSS Statistics предоставляет специальные возможности всем пользователям и содержит поддержку для пользователей с ограниченными возможностями. В данном документе описано, как включить программное обеспечение с технологией для людей с ограниченными возможностями в IBM SPSS Statistics.

## Программное обеспечение для Windows

IBM SPSS Statistics прошла тестирование с JAWS. Чтобы включить JAWS и другие вспомогательные технологические продукты для работы с IBM SPSS Statistics, нужно выполнить следующие действия. Обратите внимание на то, что программа установки IBM SPSS Statistics предоставляет опцию для включения JAWS. При выборе этой опции некоторые действия выполняются автоматически при установке.

- 1. Установите расположение Java Access Bridge. Если при установке выбрано включение JAWS, этот пункт не обязателен.
- 2. Заменить файл Java accessibility.properties. Если при установке выбрано включение JAWS, этот пункт не обязателен.
- 3. Для JAWS скопируйте файл словаря JAWS из каталога Accessibility в каталог установки IBM SPSS Statistics.

#### Задание положения Java Access Bridge.

- 1. Через меню Пуск откройте Панель управления.
- 2. Щелкните два раза по значку Система (System).
- 3. В диалоговом окне Параметры системы щелкните по вкладке Дополнительно.
- 4. Нажмите кнопку Переменные.
- 5. В диалоговом окне Окружение прокрутите список Системные переменные и выберите переменную **Path**.
- 6. Щелкните Редактировать.
- 7. В начале текстового окна Значение переменной введите путь к IBM SPSS Statistics папке установки, а затем \JRE\bin; . Например, если IBM SPSS Statistics установлена в C:\Program Files\IBM\SPSS\ Statistics\22, введите:

C:\Program Files\IBM\SPSS\Statistics\22\JRE\bin;

8. Шелкните по ОК.

#### Замена файла Java accessibility.properties

- 1. Перейдите в папку *JRE\lib* в папке установки IBM SPSS Statistics. Например, если IBM SPSS Statistics установлена в папке C:\Program Files\IBM\SPSS\Statistics\22, перейдите в C:\Program Files\IBM\SPSS\Statistics\22\JRE\lib.
- 2. Переименуйте файл accessibility.properties или переместите его в другую папку.
- 3. Перейдите в папку Accessibility в папке установки IBM SPSS Statistics. Например, если IBM SPSS Statistics установлена в папке C:\Program Files\IBM\SPSS\Statistics\22, перейдите в C:\Program Files\IBM\SPSS\Statistics\22\Accessbility.
- 4. Скопируйте файл accessibility.properties.
- 5. Вставьте файл *URE* lib в папке установки IBM SPSS Statistics.

Java Access Bridge будет загружена при следующем запуске системы IBM SPSS Statistics.

#### <span id="page-5-0"></span>Копирование файла словаря JAWS

Мы создали файл словаря для использования с JAWS. Хотя и нет необходимости использовать файл словаря, он все же содержит правильное произношение терминов статистики, которые неправильно произносит JAWS. Кроме этого, из многих терминов удаляются дефисы. Например, если вы используете словарь, термин "хи-квадрат" читается как "хи квадрат", а не "хи тире квадрат".

- 1. Перейдите в папку Accessibility в папке установки IBM SPSS Statistics. Например, если IBM SPSS Statistics установлена в папке C:\Program Files\IBM\SPSS\\Statistics\22, перейдите в C:\Program Files\IBM\SPSS\Statistics\22\Accessbility.
- 2. Скопируйте файл .jdf.
- 3. Вставьте файл в папку, содержащую файлы сценариев JAWS.
- 4. Запустите JAWS.
- 5. Запустите IBM SPSS Statistics.
- 6. Откройте файл данных
- 7. Выберите в меню Анализ > Одновыборочный t-критерий.

Если используется файл словаря, JAWS читает "Одновыборочный т критерий" вместо "Одновыборочный т тире критерий".

## Программное обеспечение для Mac OS

В Мас OS входит VoiceOver, интерфейс доступа, в котором есть специальные возможности чтения экрана. В VoiceOver встроена поддержка Java, так что какое-либо конфигурирование не нужно. Для получения подробных сведений см. Mac Help.

# Программное обеспечение для Linux

Linux предоставляет несколько вариантов чтения с экрана. Перед использованием программного обеспечения чтения с экрана нужно установить и включить Java Access Bridge. Для получения подробных сведений см. документацию дистрибутива.

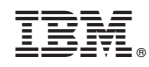

Напечатано в Дании